## 万年筆資料の展開図を得るための撮影および画像処理に関するある試み

鈴木卓治 人間文化研究機構国立歴史民俗博物館 suzuki@rekihaku.ac.jp

#### 1.はじめに

1981 年に設置され 1983 年に開館した国立歴史民俗博物館(千葉県佐倉市,以下歴 博と称する)は、日本の歴史と文化を扱う国立の歴史博物館であるとともに、大学共 同利用機関法人人間文化研究機構の一員1として,日本歴史学(歴史学,考古学,民俗 学)および関連諸学に関する研究を行なう研究機関でもある.四十余名の研究者が研 究に従事するとともに,その成果を博物館展示の形で人々に公開している.

本稿では,2016 年春に開催される企画展示「万年筆の生活誌―筆記の近代―」に 出展するために制作した万年筆資料のデジタルコンテンツについて述べる.

### 2. 万年筆資料について

19 世紀に実用的な万年筆がアメリカで完成すると,日本でも大正時代から国産化 がすすんだ.万年筆の胴体に使われたエボナイトは,硬くかつ成型が容易という利点 の半面,紫外線に弱く汗などに反応して変色する弱点があり,エボナイトの表面を保 護するために漆が用いられるようになり,さらに色漆・蒔絵・螺鈿細工等による装飾 を施した美麗な万年筆が作られ国際的に好評を博した.

企画展示「万年筆の生活誌―筆記の近代―」では,民俗学をベースにさまざまな観 点から万年筆をとりあげるが,職人の優れた技を来館者に知らせる上で,歴博が所蔵 する蒔絵万年筆資料をより分かりやすくかつ美しく展示する工夫が必要となった.

万年筆は小さい資料である. 長くてもせいぜい 20cm 弱, 多くは 14.5cm 程度, 太 さはもっとも太いものでも 2cm ほどで, 1cm に満たないものも多い. 微小な細工が 施されたものゆえ,なるべく資料の近くであらゆる角度から眺めて楽しみたいが,残 念ながら実際に資料を手にして見ていただくことはできない.そこで,万年筆の高精 細デジタル画像を撮影し,これを自由に閲覧してもらおうと考えた.

### 3. 超大画像自在閲覧技術と準3次元表示

1

超大画像自在閲覧システムは,一辺が数万画素以上の超大画像を「どこでも」「任

<sup>1</sup> 国立歴史民俗博物館・国文学研究資料館・国立国語研究所・国際日本文化研究センター・総合地球環境学研究所・国立民族 学博物館の 6 機関より構成される.http://www.nihu.jp.

意の大きさで」閲覧する機能をもつソフトウェアである.歴博では,2000年の「超拡 大!江戸図屏風」[1]以来,博物館資料の超精細画像を撮影してデジタル化し,超大画 像自在閲覧システムbyobu.exeを用いて閲覧する「超精細デジタル資料」を積極的に 制作しており、これまでに、のべ63種類の超精細デジタル資料が制作され、2000~ 2014年度に開催された企画展示・特別展示・館外共催展示74件のうちほぼ半数(のべ 39件)で利用された.開発から15年経過した現在においても歴博の展示における中核 のひとつとして機能しており,さまざまな内容のコンテンツに対応するため, byobu.exeの改善と機能拡張が継続的に行なわれている.

図1は、準3次元表示と呼んでいるコンテンツの例である. 江戸時代の女性の代表 的な髪形を示したかつら資料をターンテーブルの上に置き,少しづつ回転させながら デジタルカメラで撮影する. 各資料につき 2 度おきの画像 180 枚を撮影した. これら の画像に角度情報を加えて、180個の超精細デジタル資料を作る. byobu.exe を改造 して,かつら資料の回転を指示するためのインターフェイス(スライドバーならびに ボタン)を追加し,指定した角度に対応するデジタル資料をつぎつぎと切り替えて呼 び出すようにした.これで,これまでの画像の拡大と移動の機能に加えて,資料の回 転という自由度が加わったことになる.Image based rendering[7]のごく素朴な事例 とみることもできるが、morphing 等の補完はむしろ一切行わないように(表示され るどの画像も実際の資料撮影画像となるように)作成した.

今回,"万年筆の近くであらゆる角度から眺めて楽しめる"ようにするため,この準 3次元表を万年筆資料に適用することを試みた.

## 4.万年筆の撮影とコンテンツの試作

任意の角度からみた万年筆の画像を撮影するための簡単な治具(図2)を制作した. 下側は回転ステージになっていて,ステッピングモータを用いて 1/100 度単位で正確 に角度を指定して回転させることができる. 上側からねじで万年筆を固定する. ボー ルベアリングを万年筆の押さえに使うことでねじりの力が極力万年筆にかからない ようにしている.ステージおよび押さえと万年筆の間にはスポンジ(家具の足に貼り 付けて床が傷つくのを防ぐもの)をはさみ,万年筆をしっかり固定するとともに,万 年筆が傷つかずかつ滑らないようにしている.

黒地の上に光沢のある樹脂面をもつ蒔絵は,周辺の環境光がそのまま映りこんでし まう.不要な映り込みを避けるため,暗幕で周囲を覆い,照明は上からストロボ光で 与えるようにした(図3). カメラは Nikon D810 を用い, 文化財写真専門のプロカ メラマン(本館職員)が撮影を行なった

今回は5度刻みで72枚の画像を撮影した(図4).

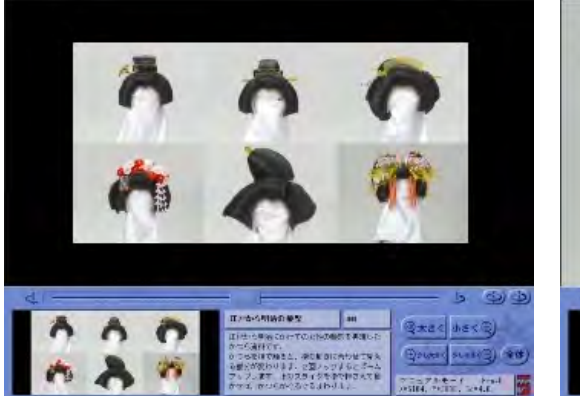

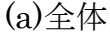

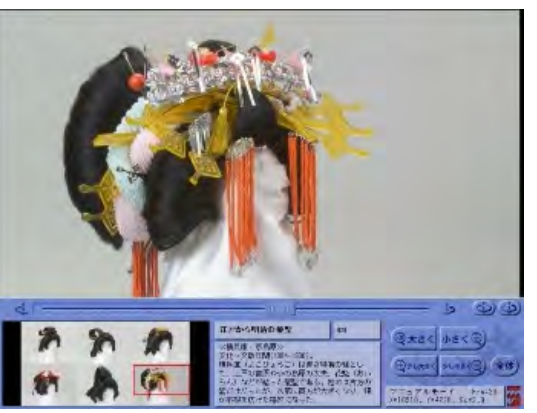

(a)全体 (b)右前から

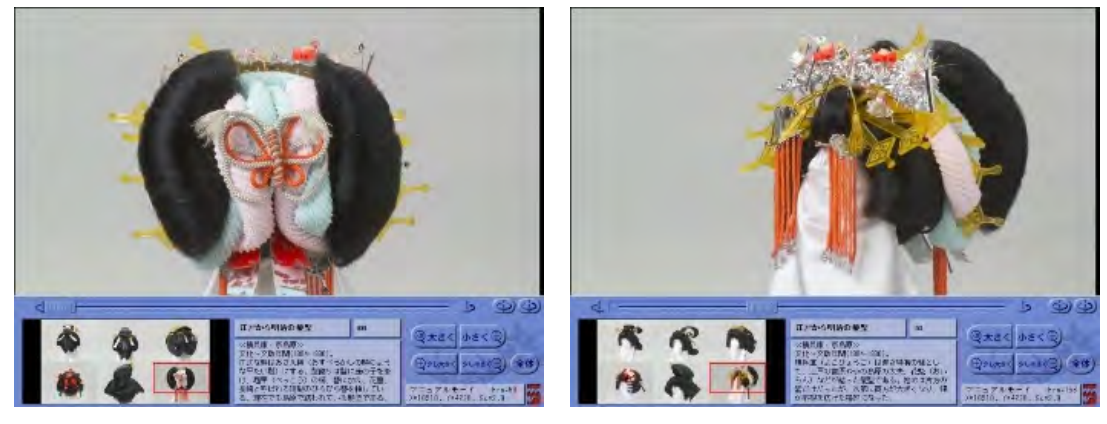

(c)後ろから (d)左前から

図1 準3次元表示の例

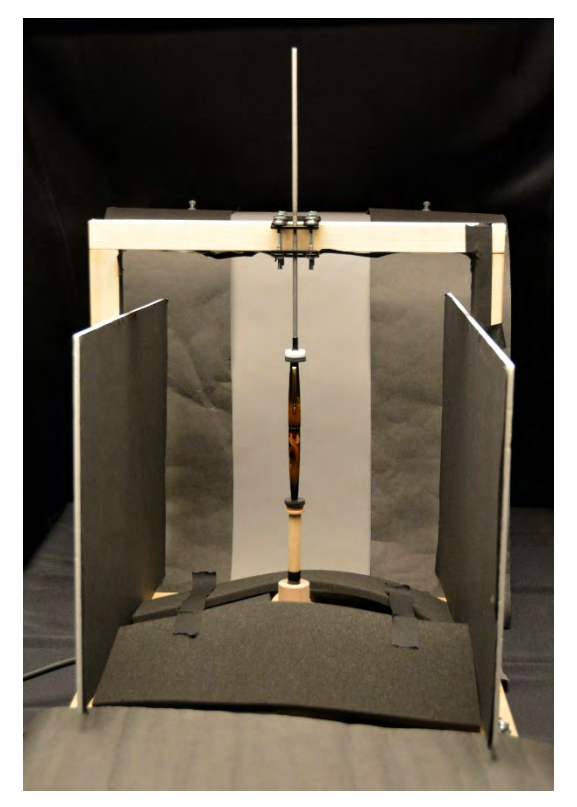

図2 万年筆撮影用の治具 図3 万年筆の撮影環境

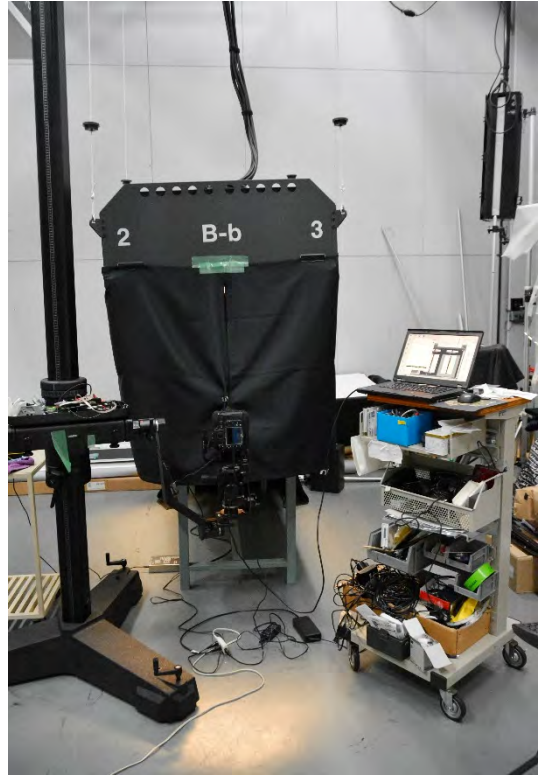

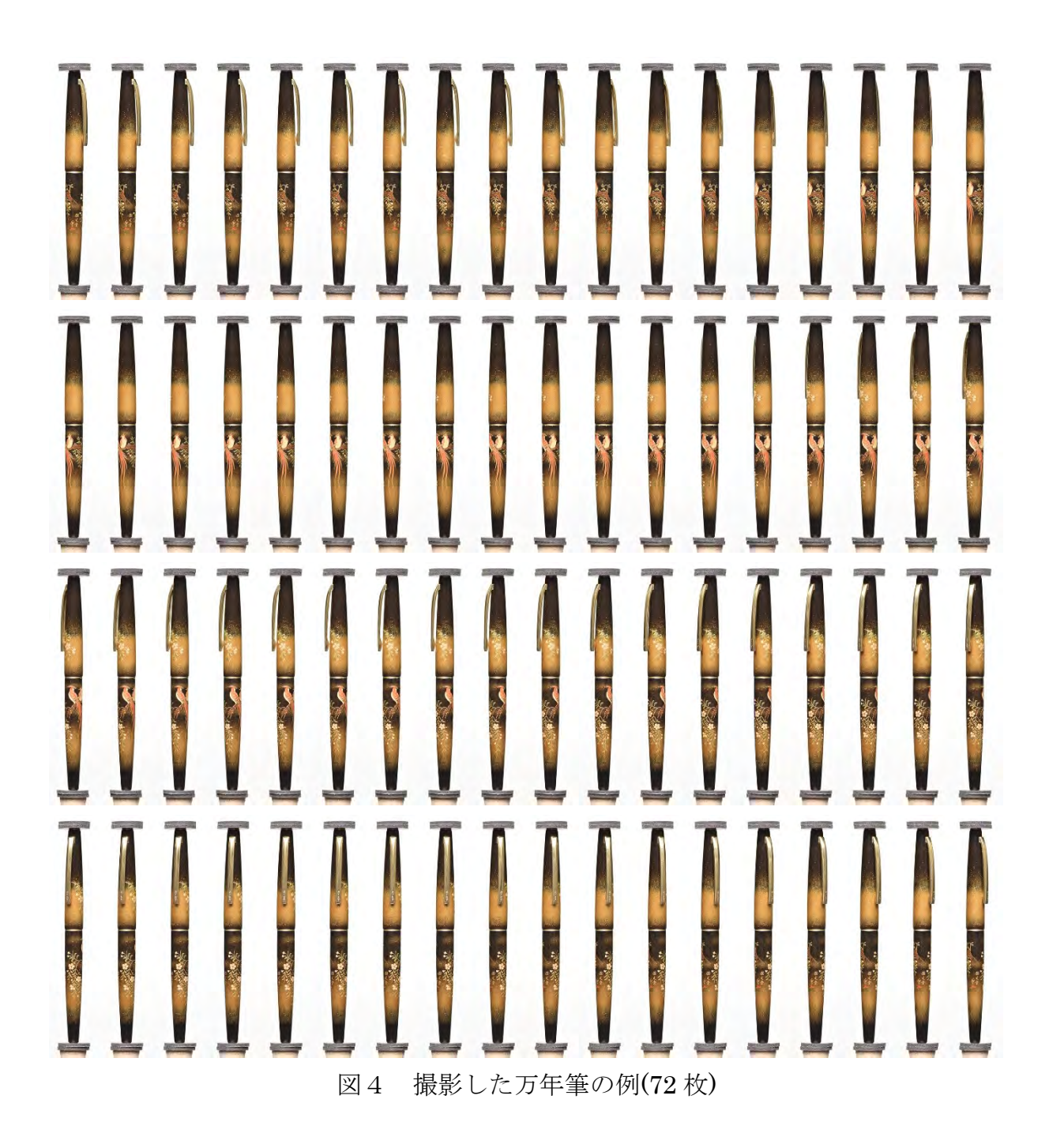

試作したコンテンツの画面を図5に示す.画面の縦横(おそらく縦長に表示させる ほうがよりよいであろう)や万年筆の配列,映りこんでいるスポンジの除去などの課 題があるが,美しい蒔絵や螺鈿の細工をすべての方向から高精細に熟覧することがで きるので,企画展示に大きく貢献することが期待できる.

# 5.展開図の作成

万年筆に描かれた図柄を展示図録に納めるため,展開図の作成が求められた.展開 図は土器の文様などを記録するために撮影されることがあり,スリットカメラという

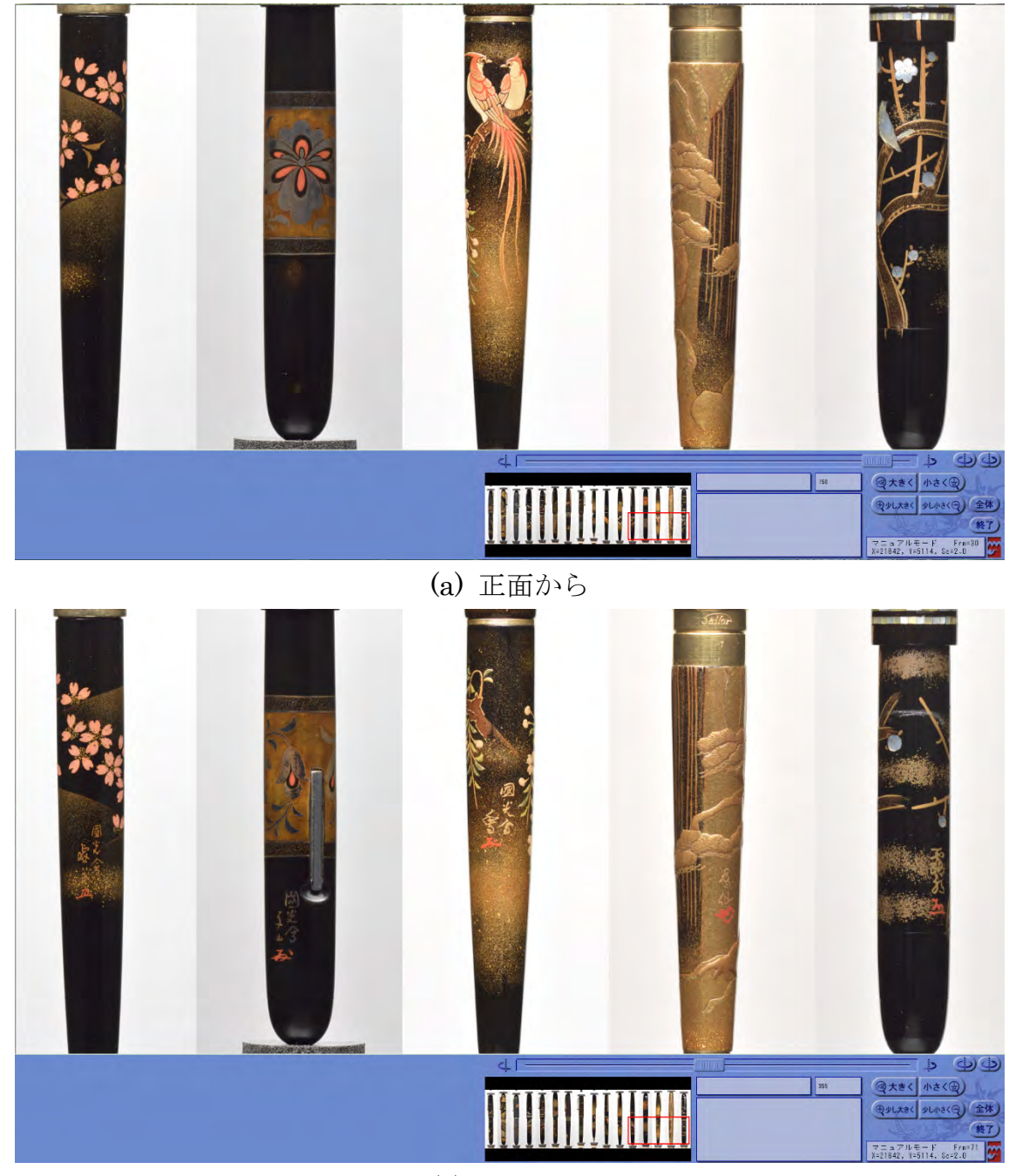

(b) 背面から 図5 試作した万年筆資料の準3次元表示コンテンツ

特別の構造をもつカメラが撮影に用いられる.すなわちごく狭いスリットを通して画 像をフィルムに導き,フィルムの移動スピードと撮影資料の回転速度を調整して望み の画像を得る(図6).

図7は,Photoshop に備わっているパノラマ写真の生成機能である Photomerge を 用いて作成した展開図の例である.一見うまくできているように見えるが,たとえば 鳥のつがいの部分を拡大してみる(図8)と,もとの画像(図9)からかなり変形し てしまっていることがわかる.また、隣り合う画像の重複部分をつなぎ合わせていく

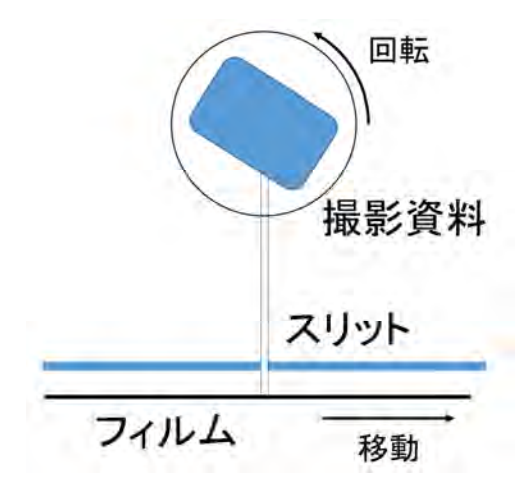

図6 スリットカメラの原理図

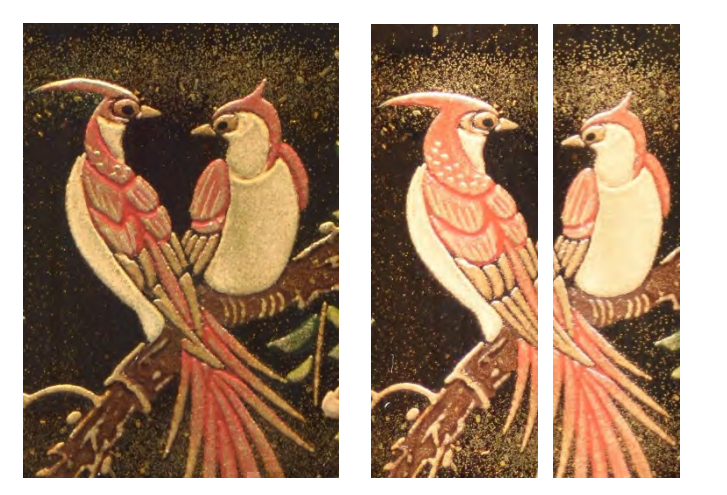

図 8 図 7 の拡大図(部分) 図 9 実際の画像

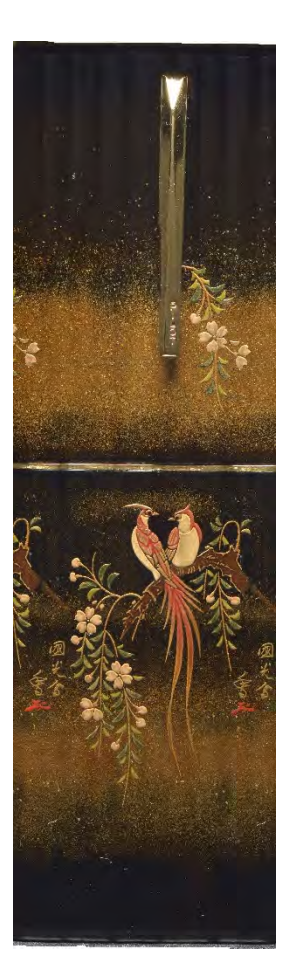

図 7 Photoshop で 作った展開図

のであるが、画像の幅やつなぐ順番を細かく指示しないと思い通りに結合されず、わ れわれの目的に Photomerge の機能はうまく使えないことがわかった.

スリットカメラの原理をデジタルカメラに置き換えて考えると,スリットを通す代 わりに撮影画像をごく細く切った画像を用いることになる.そこで,回転角度から割 り出した幅にしたがって画像を切り,これを結合することによって展開図を作成して みた(図 10). 万年筆を回転体と仮定し、主要な図柄が書かれた部分を回転体の半径 と仮定して幅を計算した(図11).結果は良好であり、鳥の図柄も適正な幅のものが 得られている(図 12). しかしこの単純な方法ではうまくいかない事例もあった.

図13は万年筆のキャップの部分と胴体の部分とで(回転体とみたときの)半径が 大きく異なる例である.この例では,キャップのほうの半径に合わせて展開図を作成 したが,拡大すると胴体部分の画像が乱れており,切り出した画像の幅が太すぎて重 複を起こしていることがわかる (図 14).

そこで、簡単な画像処理によって、万年筆の半径を正確に求めることを試みた. は じめに万年筆の画像(図15)を2値化する(図16). 正面方向の半径を求めるために

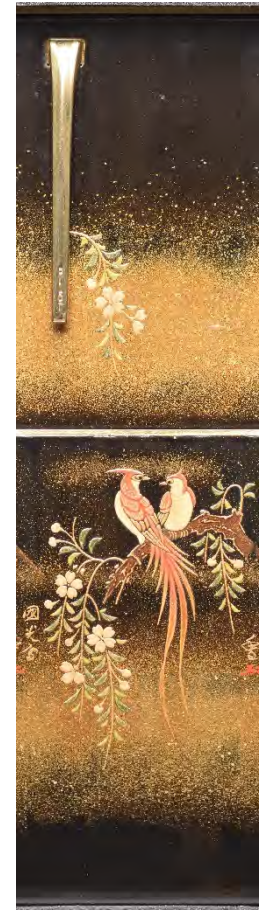

図 10 細く切った 画像を接合して 作った展開図

 $d = 2 r \sin(\theta/2)$ 

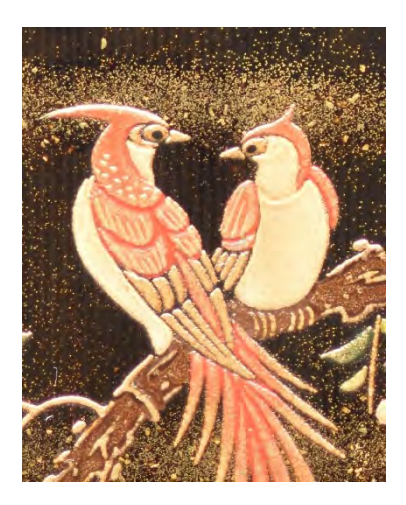

図 11 回転角度と画像幅 図 12 図 10 の拡大図 (部分)

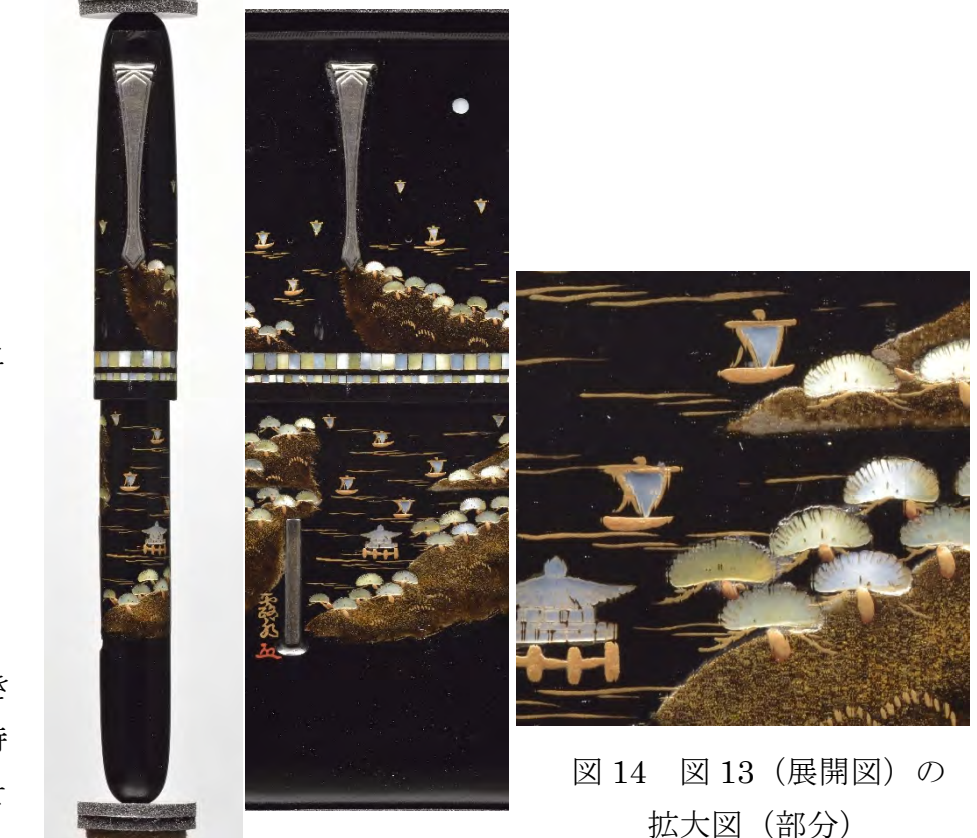

図 13 太さが大き く異なる部分を持 つ万年筆の例とそ の展開図

その 90 度手前の画像の 2 値化画像を用いて,左側からスキャンして最初に黒になる 画素と中心軸(今回は人間が与えた)との幅を半径とみなし,共通の投影面(円筒) に投影した補正画像(図17)を作成して、これから角度分の画像を切り出して接合を 行なった(図 18). 結果は大変よく、画像の乱れは解消されている(図 19). また, 図4の万年筆では、クリップに刻印された文字の部分が乱れていた(半径が大きいた め逆に幅不足となっていた)部分が補正によりうまく修正された(図 20).

図 15 万年筆画像 図 16 図 15 の 2 値化画像 図 17 補正した万年筆画像

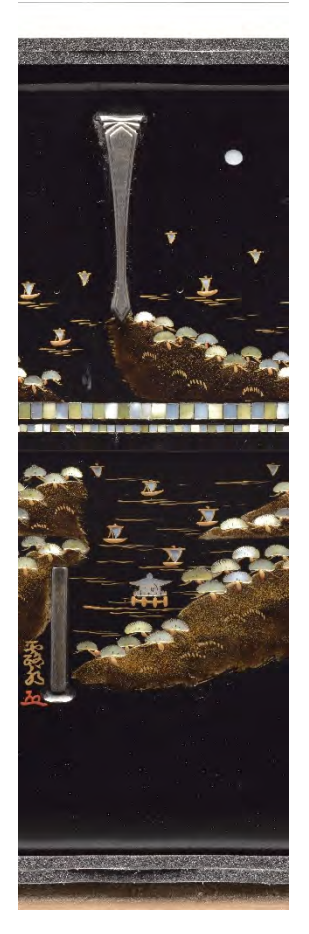

図 18 補正した画 像から求めた展開図

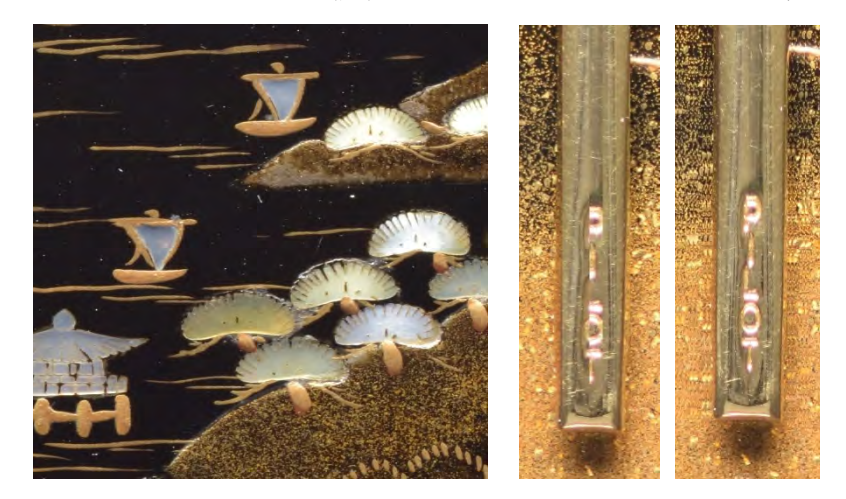

図 19 図 18 の拡大図(部分) 図 20 補正効果の例

使用する画像の角度刻みと展開図との関係の例を図 21 に示 す.この例では 20 度刻みあたりから角度による照明の変化が 目立ってくるが,別の万年筆ではそれほどめだたない場合もあ った.画像のひずみは角度に比例して大きくなるはずであるが, 目視ではほとんど判別がつかない程度であった.

むしろ、図 13 のような万年筆においては、キャップのほう の半径にあわせて展開図を作成すると、胴体部分(細いほう) の図柄がやや横に引き伸ばされた形で展開図が作られてしま うことが気になる.たとえば図柄が上下でつながっている場合

はこの作成方法がよいと思われるが、逆に上下で図柄を別々に考えていい場合は、胴 体とキャップの部分で半径を変えて作図を行なう考え方もあり得る.その場合展開図 は2つの幅の異なる長方形を上下に重ねたものになる.

残された問題は,クリップのようにまわりから著しく飛び出している部分があると, 2値化された画像から正確に半径を求められない部位(たとえばクリップの左右部分)

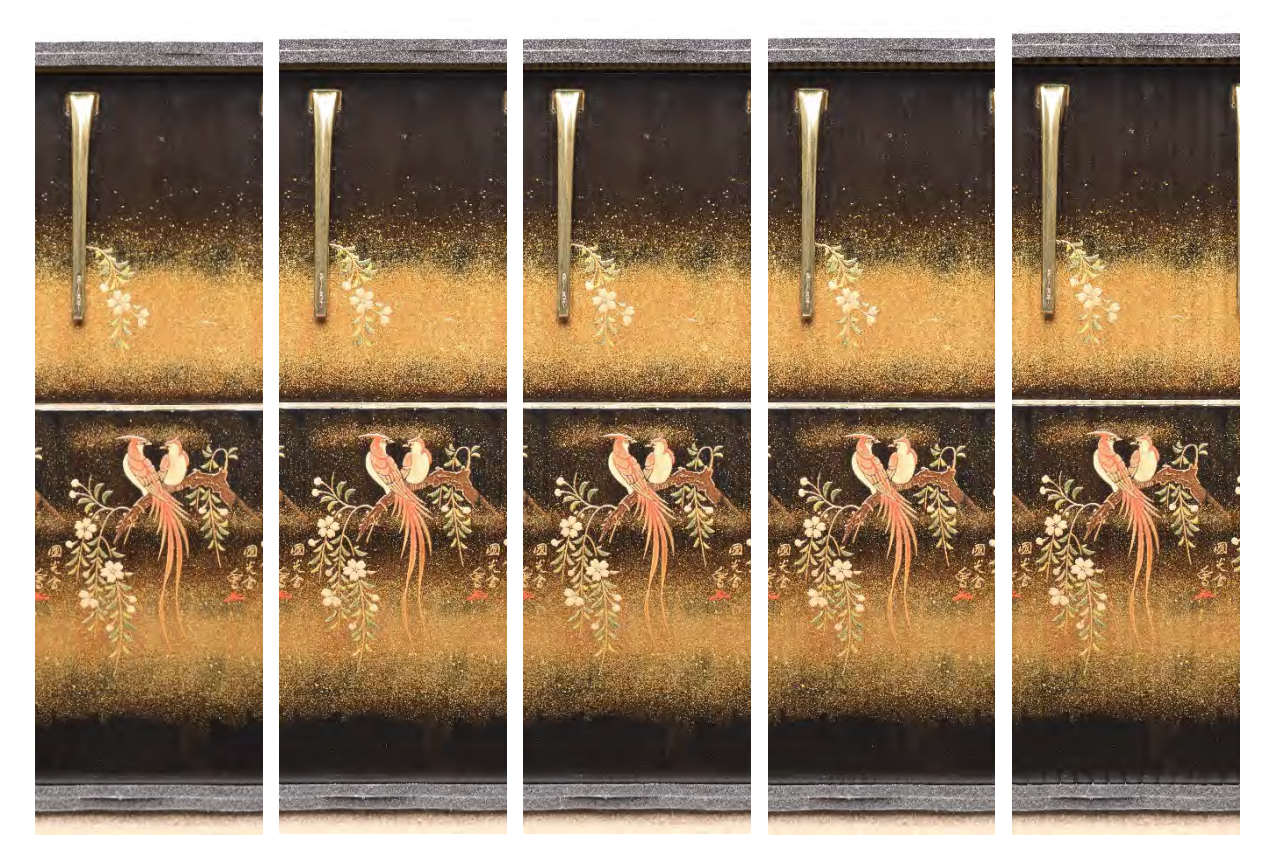

(a) 5 度刻み (b)10 度刻み (c)15 度刻み (d)20 度刻み (e)30 度刻み 図 21 回転角度の刻み幅と展開図との関係

が生じ,画像が乱れることである.今後の課題としたい.

# 6.おわりに

この仕事は本館研究部小池淳一教授ならびに管理部博物館事業課勝田徹専門職員 との協業である.資料担当の教員と緊密にディスカッションを重ね,資料に対する理 解やリスペクトを深めることが、よりよいコンテンツの作成につながる[2]. これから も博物館資料と格闘し試行錯誤を続けていきたい.

# 参考文献

[1] http://www.rekihaku.ac.jp/exhibitions/project/old/ 000721/index.html. 「科学 技術が拓く新しい歴史学」21 世紀夢の技術展.

[2] 鈴木卓治: 博物館資料の魅力を伝える映像情報メディア技術応用,特集「異業種 での映像情報メディア利用」第 9 回,映像情報メディア学会誌(2015 年 11 月掲載予 定).